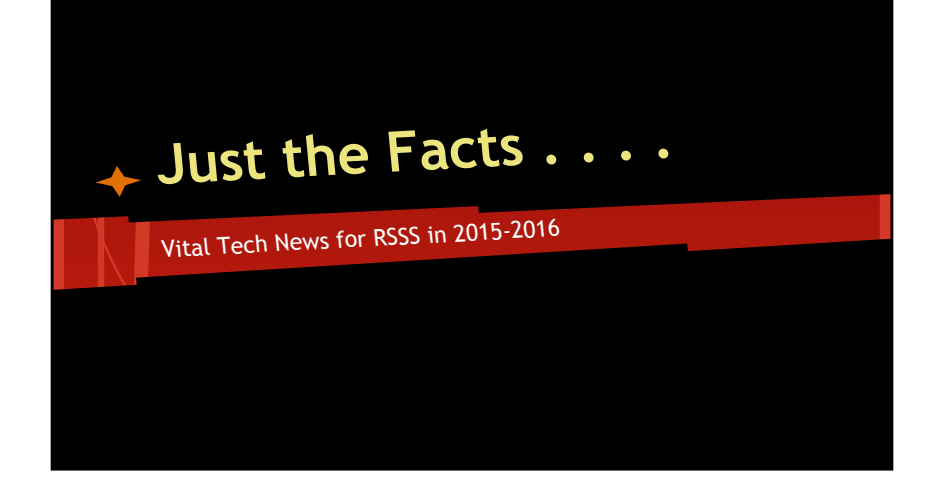

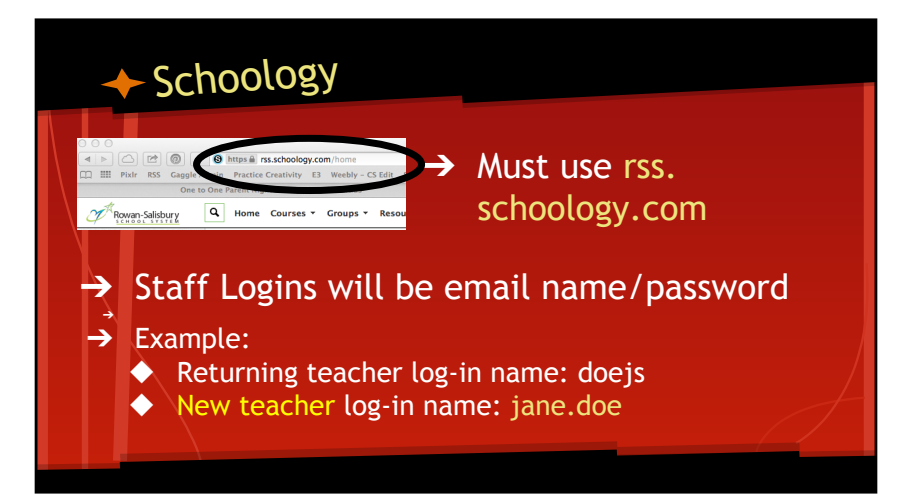

## **← Schoology**

- → Schoology Integrated with PowerSchool
	- ◆ You will have to set Schoology Gradebook to automatically OR manually send grades to PowerSchool Gradebook
- → YOUR Class schedule will be under Courses
- $\rightarrow$  \*\*Date Driven: Students will not show in classes until the 2nd day of school. Students uploaded nightly to Schoology.

## ← Discovery Ed

- ➔ \*\*Date Driven: Students will not show in classes until the 25th (2nd day of school)
- ➔ You will now see a Unique Class Name *No more renaming classes to assign assessments!*
- $\rightarrow$  Students removed from your class will no longer show on your class list

## Stretch Break

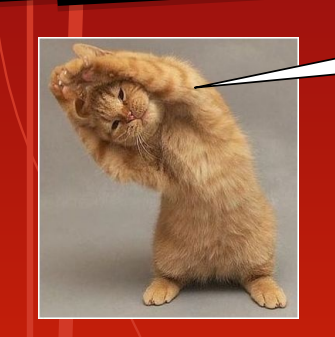

## **Seriously! It will HELP ; )**

## Remember…

- MUST Use rss.schoology.com
- No students in online classes til Day 2!

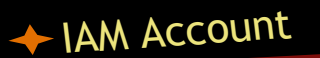

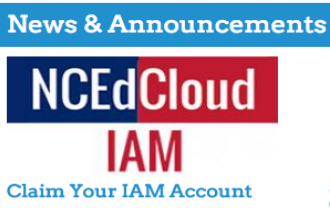

The IAM Service replaced the PowerSchool login in early July. [ Read More ]

## ➔ **VERY IMPORTANT!!**

- $\rightarrow$  New Login for PowerSchool & **PowerTeacher** 
	- ◆ *For Employees AND Students!*

## ← IAM Account

#### News & Announcer **NCEdCloud** IAM **Claim Your IAM** The IAM Service replaced the

PowerSchool login in early July. [ Read More ]

## Did you set up YOUR account?

- → Link on RSSS page to Claim Your Account *(email was sent in June)*
- $\rightarrow$  There is a video on this link for HOW TO
- → Be sure to select Employee and CHECK 'not a robot' in account setup

#### IAM Login and Browser New Tab  $\frac{1}{n}$  $\rightarrow$  Chrome works best K ₩ E ➔ DO NOT BOOKMARK - *You MUST click*  New Tab  $\overline{\text{H}}$ New Window **第N** *the link EVERY time* New Incognito W  $\Omega$   $\mathbb{R}$  N History **HX**  $\rightarrow$  Gradebook shortcuts will no **介出」 Downloads Recent Tabs**  $\blacktriangleright$ longer work **Rookmarks**  $\mathbf{h}_\mathrm{c}$  $\rightarrow$  Use incognito browsing ◆ Click the menu in the top right corner and select New Incognito Window

#### IAM Teacher Accounts  $\overline{G}^*$  |  $\underline{B}$  https://my.ncedcloud.org/arms/protected/#/APFUCATIONACCESS<br>| rii ratalearstech (lice:  $\frac{a_0}{b_0}$  atcomect - itf contribute -  $\overline{B}$  per ferm -  $\underline{B}$  per significant -  $\underline{b}$  in the Schools RapidIdentity → Login Name is your **NCEdCloud Applications** User ID number  $B = 3$ (PowerSchool Number)

- ➔ You will pick Power Teacher from your Application Choices
- → In Power School students will not show up until you search for them
- → Data Manager can aid in password resets for teacher accounts

# IAM Student Accounts

- → Heads Up COMING SOON
- **→** Students MUST also claim accounts
- **→** Students will need
	- ◆ Student ID, birthdate, grade, LEA (800)
- $\rightarrow$  Teachers can reset passwords for THEIR assigned students

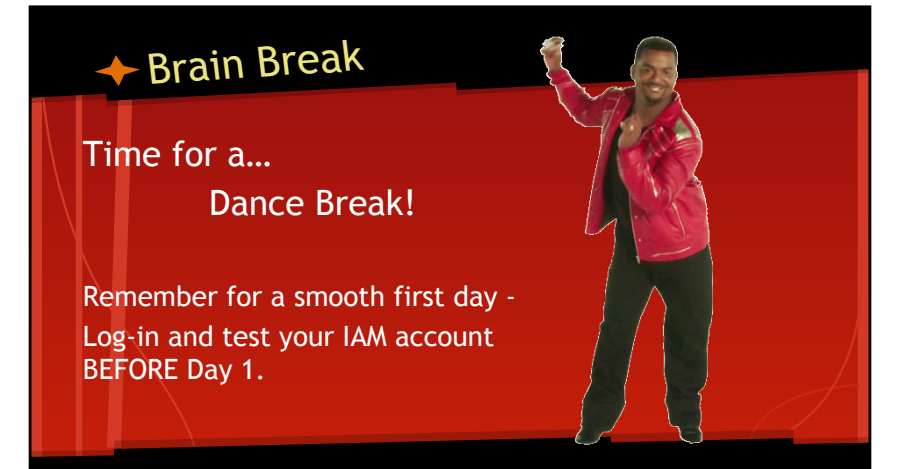

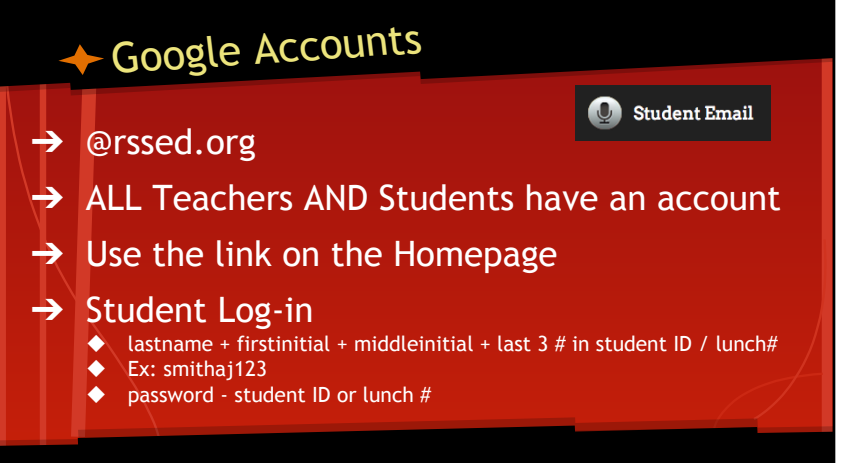

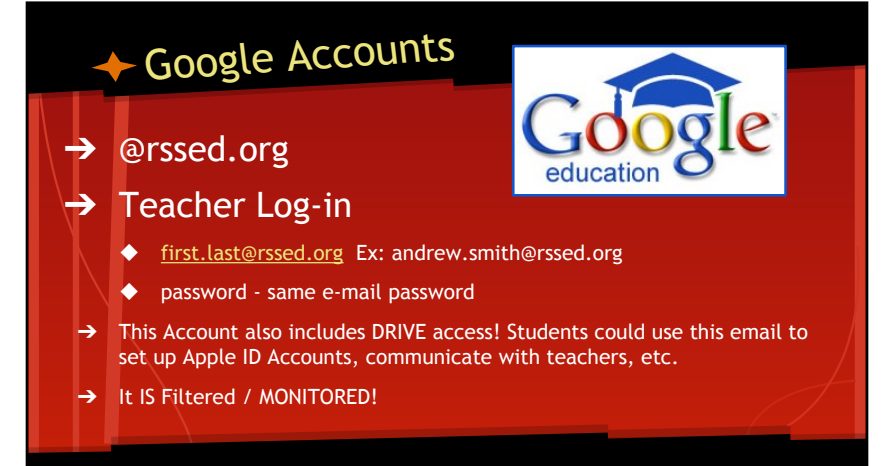

# Teacher Webpage

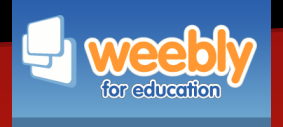

### ➔ **Weebly**

- ◆ Make sure that you update your LINKED Classroom Weebly Page!
- ◆ If you are a new teacher see your TF or Media Facilitator to get one set up ASAP

# Network Updates

#### ➔ 3 Options under Network

- ◆ **RSS WiFi**
	- ALL RSS Devices should be on THIS network.
	- **ANY Personal Devices ON this network subject to RSS ADMIN access. They have the** power to completely WIPE a device. Yep! They are SERIOUS.
- ◆ **TF Enroll**
	- ONLY used for adding new devices to the network. Should NOT grab your computer this year.
- ◆ **Guest**
	- For ALL Personal Devices. Password: rssk12nc
	- For e-mail and browsing only Can't TACS in
	- Teachers CAN Tier Up for unfiltered Access

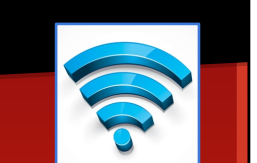

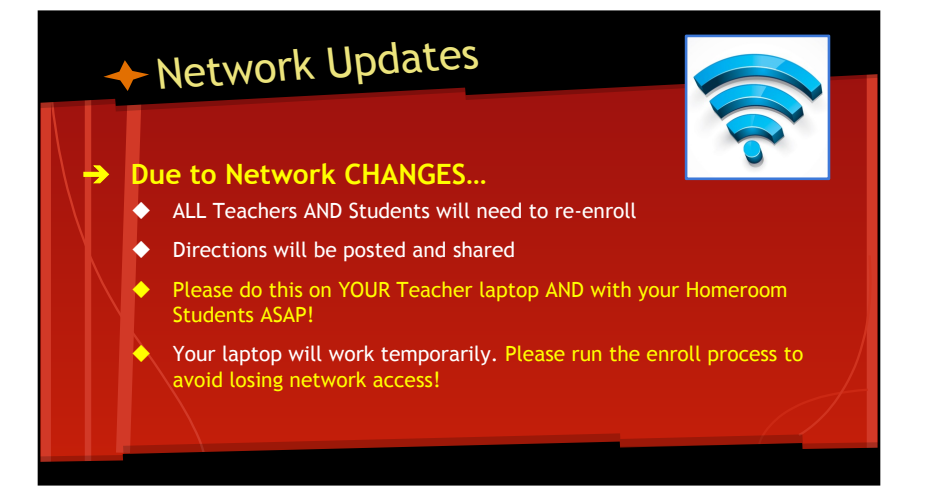

# RSS Teacher e-Mail

- $\rightarrow$  All Accounts the same as last year
	- ◆ Employees can use either log-in
	- "andrew.smith" or "smithaj"
- → MALWARE on Teacher computers has caused MAJOR problems
	- ◆ IF your computer has been infected it could automatically send out 1000's of e-mails. This not only affects YOU but it has the potential to place ALL RSS e-mail accounts on black lists with people like gmail.
	- ◆ We now have placed a restriction on accounts so that you can't send over 100 e-mails OUT of RSS on a daily basis.
	- ◆ IF your account is INFECTED it will be QUARANTINED for 72 hours so that they can repair the damage. This could also REQUIRE us to REIMAGE your laptop.
	- ◆ BE CAREFUL! Run Adware Medic on a regular basis.

# **Malware**

# ← The END!

- → Yay! THANKS for sticking with me!
- $\rightarrow$  A Just the Facts Outline will be posted for your review if needed.

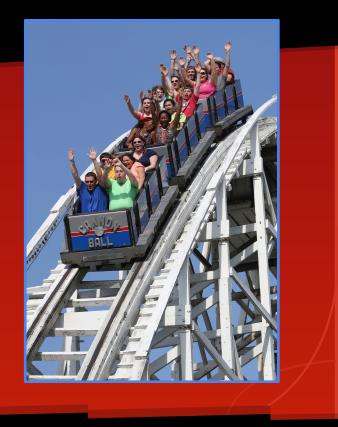